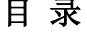

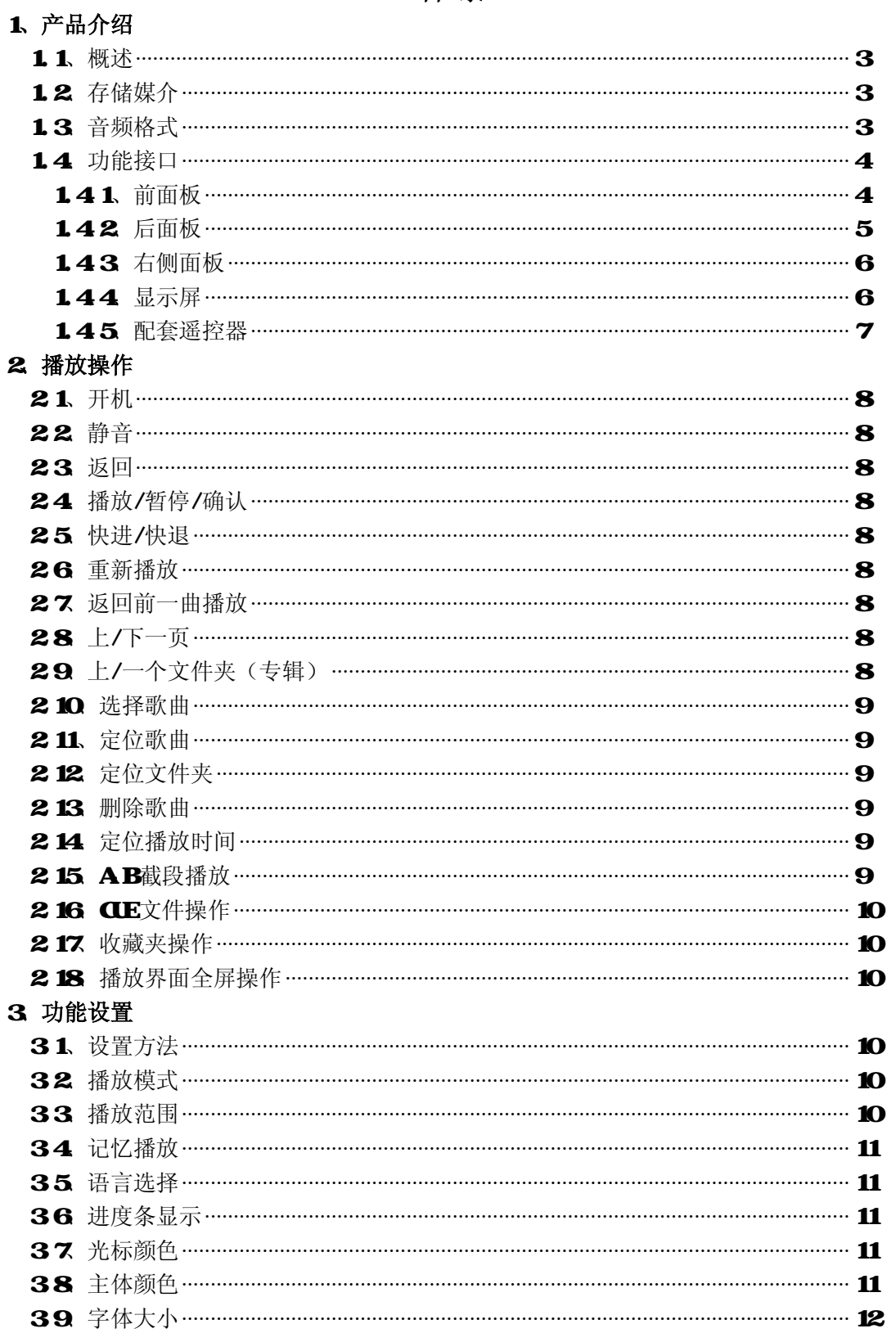

# PDF文件使用"pdFactory Pro"试用版本创建 wwfireprint.comon

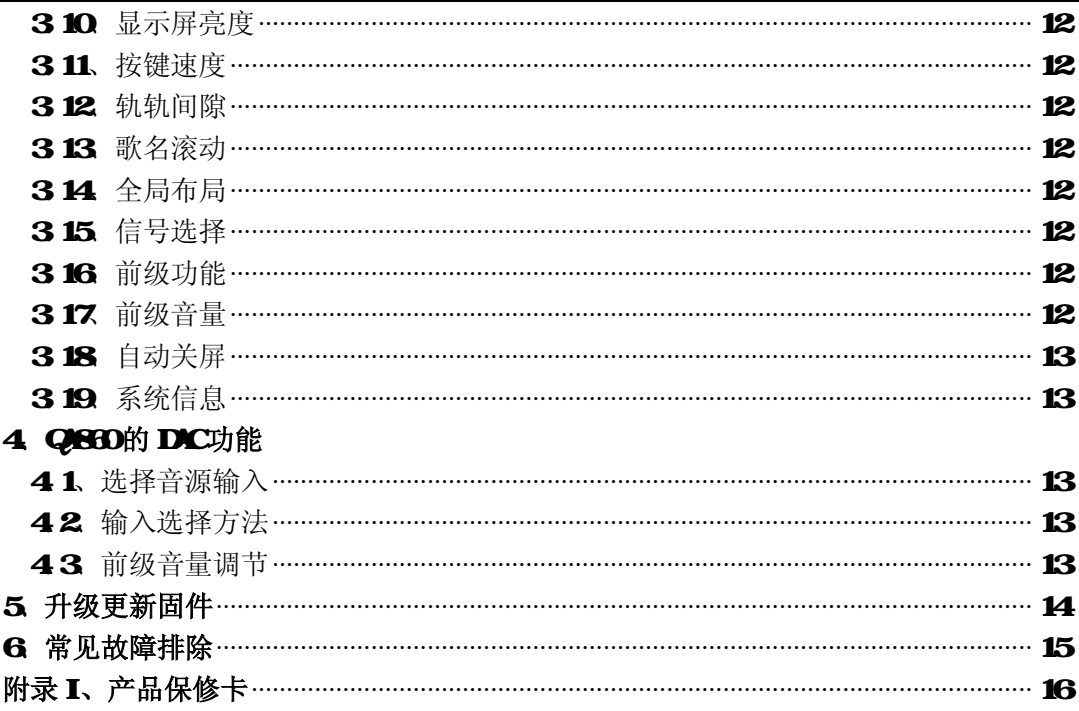

❶注:

本文件版权归本公司所有,本公司保留对该文档的最终解释权。 本公司保留对产品的设计及规格作出更改的权利,不做另行通知,请密切关注本公司网站。

# 1、产品介绍

# 1.1、概述

**QB3D**数字无损 HIRi 音乐播放器(以下简称 QB3D 是一台集数字播放器、DIC 耳机 放大器于一体的高性价比 HIFI 器材, 是 QS HIFI 在其热销产品 Q860的基础上, 再次提 升数字输出水平,并花 2年多时间研发 DK 耳放线路,十几次硬件改版而最终为广大烧 友推出的一款超高性价比 HIFI 产品,是一台可以赶超大多数台式 ①机的发烧级音乐播放 器,其极致的声音表现可以彻底发挥您系统的真正潜能。

#### 1.2、存储媒介

### **SD卡: 支持 SDSHC/SDC, FAT32文件系统, 最大支持 128GB SDC**

注: 1)、SD卡在第一次使用前请用相应软件工具格式化为 FAT32文件系统。 2)、随机标配 SD卡通常已经完成格式化,并且拷入一些测试歌曲,可直接使用。

#### 13 音频格式

**QBD**支持以下音频格式:

- 1) WW : 支持 16/24hit, 44.1~192KHz;
- 2) AIF: 支持 16/24bit, 44.1~192H<sub>2</sub>k
- 3 HAC: 支持 16/24it, 44 1-4HHz, 压缩等级 Level 0-8
- 4) APE : 支持 16bit, 44.1KHz, 压缩等级 Fast 和 Normal;
- $5$  AAC:  $\overline{5}$ # 16bit, 44.1KHz;
- 6 NB: 支持 16bit, 44 1~48KHz, 码率 96kbps~330kbps, CBR VBR ABR编码;
- 7) DIFF: 支持 DPv1.0协议, 支持 DDD1编码, 1hit, Stereo;
- 8) DSF : 支持 DeP v1.0协议, 支持 DSD61编码, 1hit, Stereo;
- 9 SACD: 支持 SACDISO镜像文件, 支持 DaPv1.0 支持 DSD84编码, 1hit, Stereo;
- 10) CUE : 支持 WAV/AIH/HLAC/AH/ALC关联 CUE, ANSI、UNICODE UTF-8编码。

# 14 功能接口

# 141、前面板

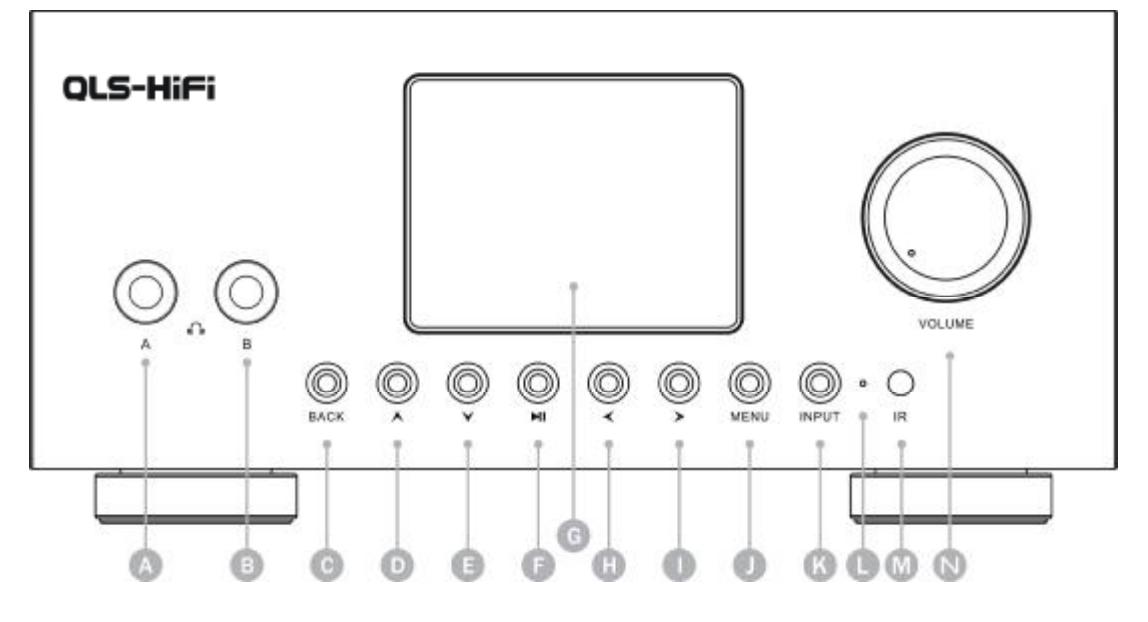

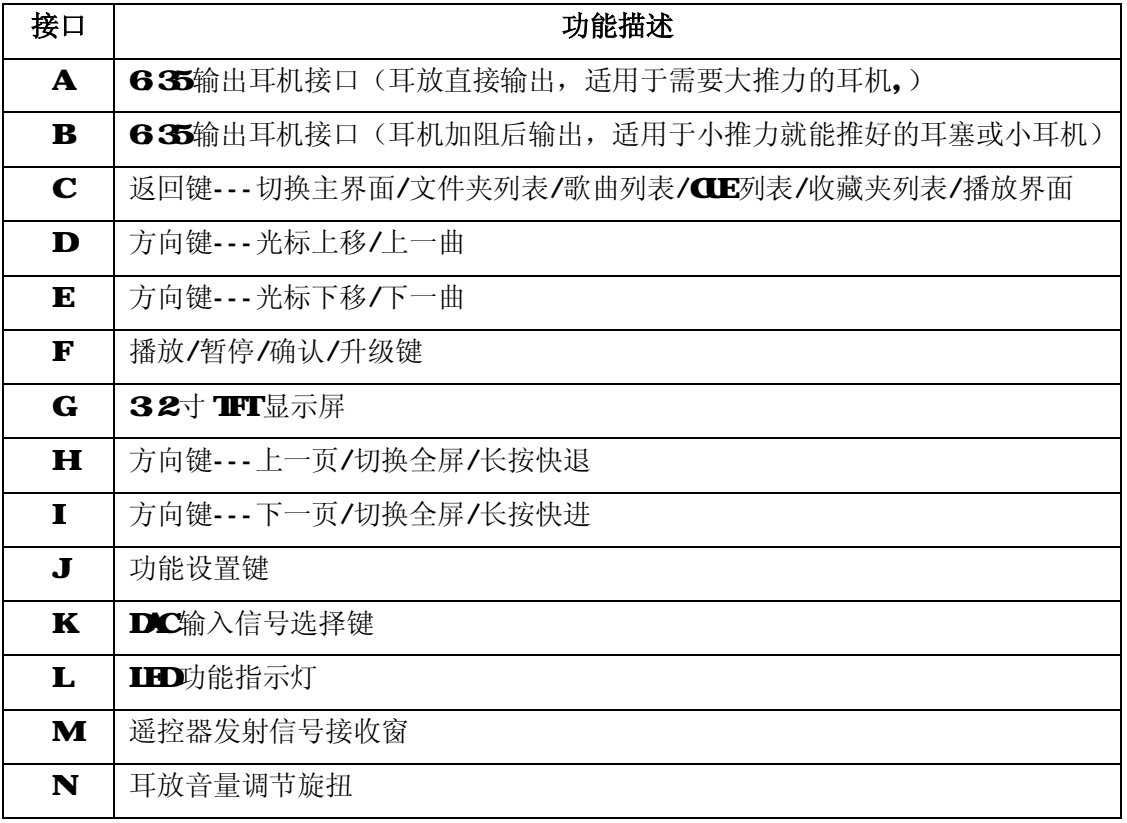

#### 142 后面板 m ത  $\odot$ MODEL: QA-860  $\circledcirc$ SERIAL NUMBER: **DIGITAL OPT IN** COAX IN COAX OUT **OPT OUT** A CAUTION A RISK OF ELECTRIC SHOCK,<br>DO NOT OPEN!  $\odot$ ⊚ 100-120V ~ 50/60Hz ● ⊠ 220-240V ~ 50/60Hz **BIGHT OUT** LEETOUT DESIGNED AND MADE IN CHINA  $\odot$  $\odot$ **ANALOG** Ω Œ

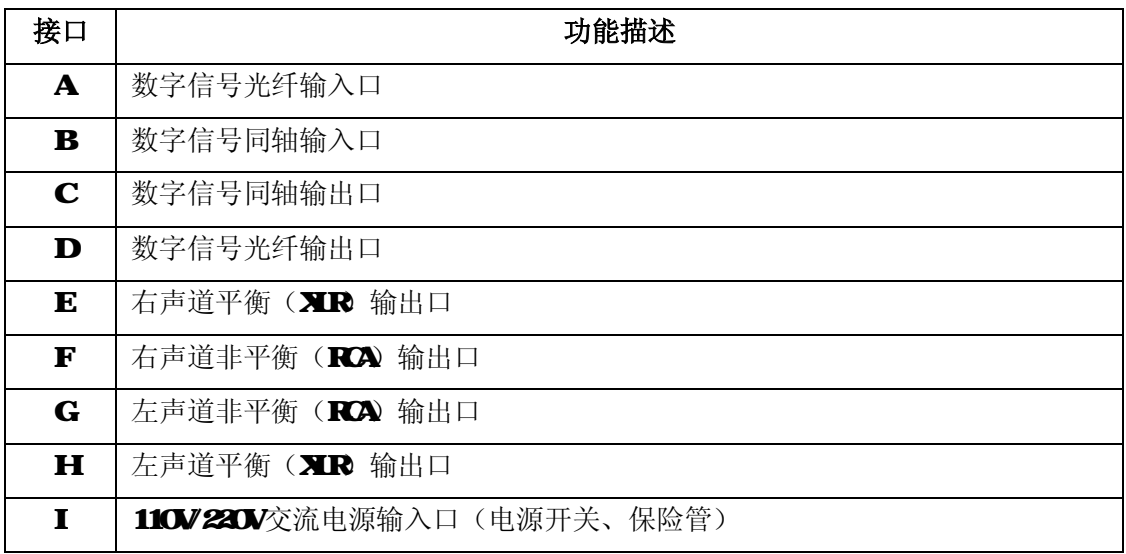

注: 为了避免因为误操作而对机器造成损坏, 110V220V选择切换开关设置在机器内部。 如果需要更改输入电压,只需要打开机器上盖,把电源板上的选择开关设置到相应的电压 档位即可。

# 143 右侧面板接口

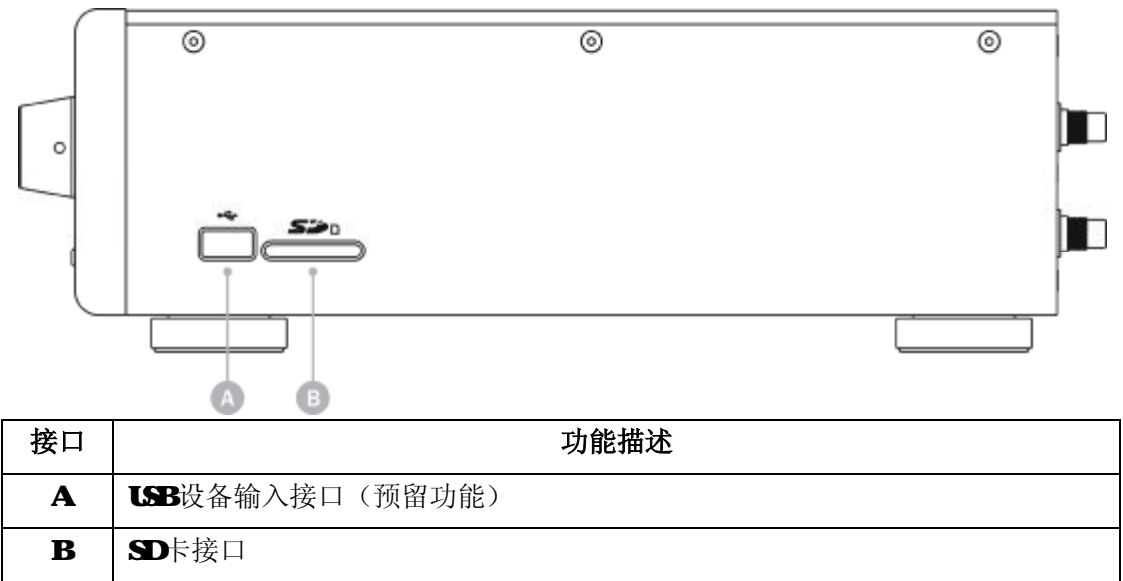

# 144 显示屏

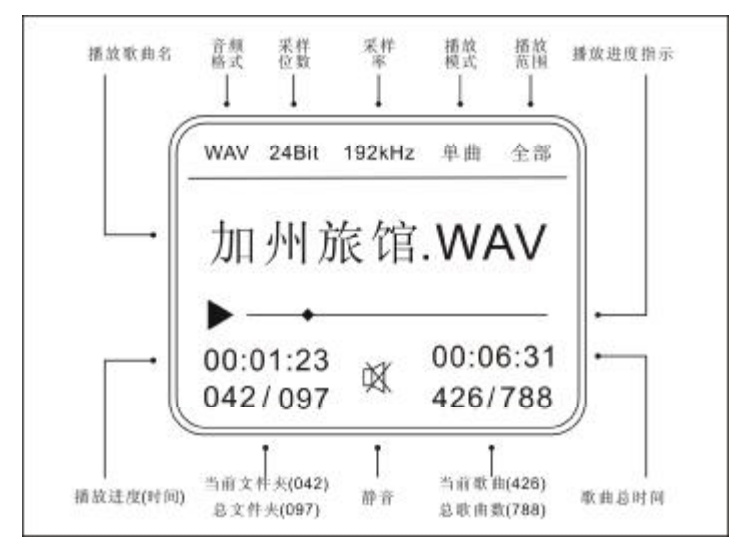

注: NB播放时,采样位数显示为当前播放 NB的比特率。 LSD播放时,采样率显示 LSD34,表示采样率是 2.8224NHz。

# 145配套遥控器

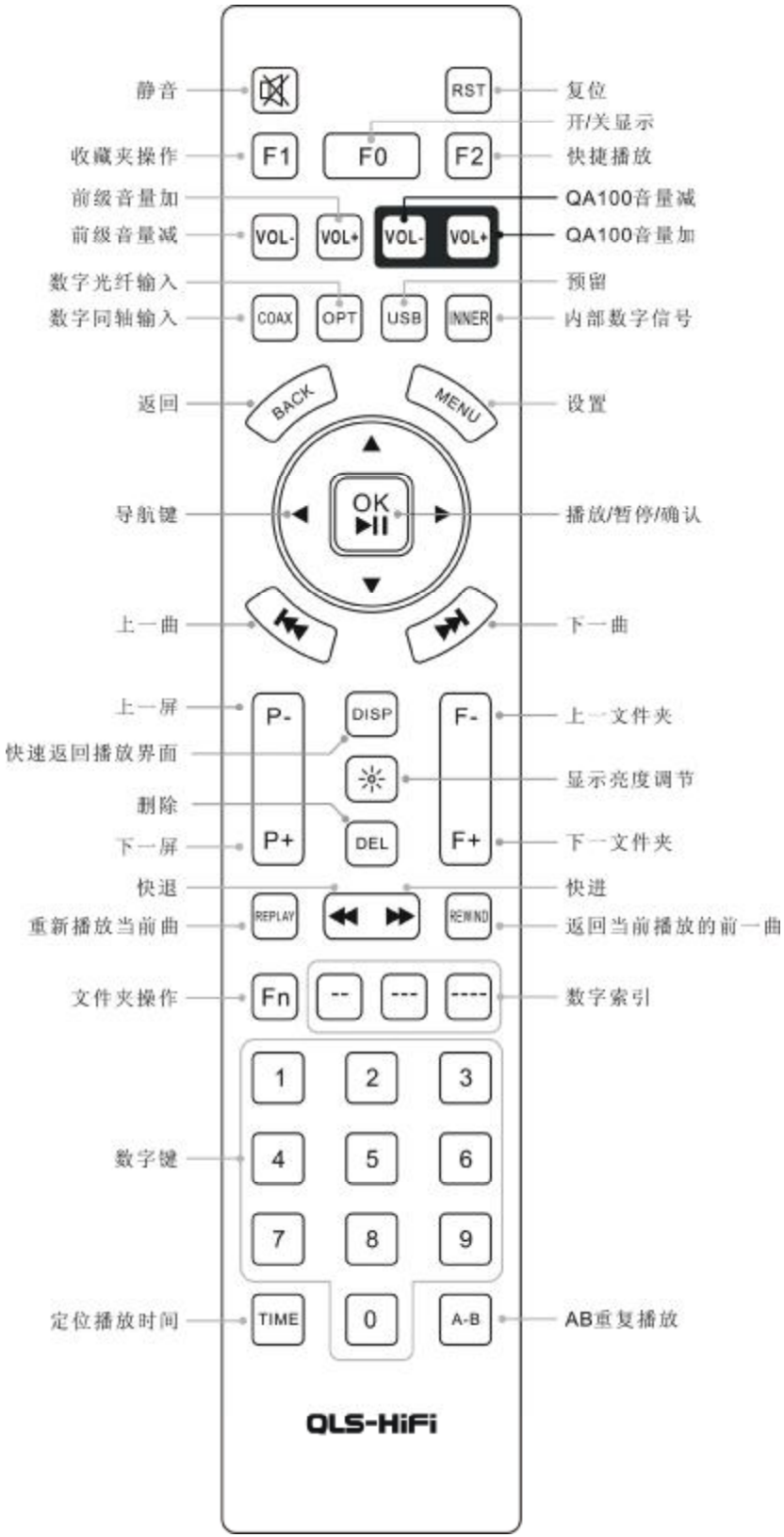

# 2. 播放操作

## 21、开机

插上电源线,打开机器背后的电源开关。

#### 22 静音

按遥控器左上角的"静音"键,播放器进入静音模式,显示屏上显示静音标识,再次按 静音键退出静音模式。

#### 23 返回

 播放器分为主界面、文件夹列表、歌曲列表、CUE 列表、收藏夹列表、播放界面,可通 过"BACK"键进行切换。

#### 24 播放/暂停/确认

1)、按前面板或遥控器上"OK > "

2)、从歌曲、收藏夹、CUE列表里选择歌曲后, 按"CKY MI 键开始播放,同时切换到 播放界面。

#### 25 快进/快退

- 1)、播放界面下,长按前面板的左/右导航键可实现快退和快进。
- 2)、播放界面下,长按遥控器的" < "或" → "可实现快进和快退。
- 3)、快进/快退的步进幅度可通过修改"按键速度"功能进行调整。

#### 26 重新播放

任意界面下,按"REPLAY"重新播放当前歌曲。

#### 27 返回前一曲播放

任意界面下,按"REMND",将返回前一曲播放。例如现在播放的是 B.WAV 前一曲播放 的是 AVAV, 按该键后返回播放 AVAV, 类似电视机回看功能。

#### 28 上/下一页

在文件夹列表、歌曲列表、CIE列表、收藏夹列表等界面下,可用左/右导航键或遥控器 的"P"或"P+"进行快速翻页操作。

#### 29 上/下一个文件夹(专辑)

 在文件夹列表、歌曲列表、播放界面下,可通过遥控器的"F-"或"F+"快速切换到上 /下一个文件夹(专辑)。

## **2.10** 选择歌曲

选择歌曲可以通过以下方式执行:

1)、任意界面下,通过" | ◆ | " 和" ▶ | " 键选择上一首或下一首歌曲。

2)、按"BMK 键可返回 CIE列表、歌曲列表、文件夹列表、收藏夹列表,通过上/下 导航键选择指定文件件内的歌曲或 CUE索引,接" OK ▶ ™ "确认并播放。

3 从歌曲、收藏夹、CIE列表里选择歌曲后, 按遥控器"F2"键可进行快捷播放。

#### 2.11、定位歌曲

1)、按数字键 1~9 可直接定位索引号为 1~9的歌曲。

2)、按"\_\_"/"\_\_\_"/"\_\_\_\_\_",输入歌曲索引号,可分别定位大小为992/999 / 9999的歌曲。

3)、定位歌曲可根据播放范围在文件夹或全卡内进行定位。

#### 2.12 定位文件夹

定位文件夹是 Hn + 数字, 请先按"Hn', 然后输入数字。

1)、"Fn" + 数字键 1~9 可直接定位索引号为 1~9的文件夹。

2)、"Hi" + "\_ \_" / "\_ \_ \_" 可分别定位大小为 99/999的文件夹。

#### 2.13 删除歌曲

在歌曲列表或播放界面下,选中需要删除的曲目,然后按下遥控器的"DEL"键,进入 删除界面, 选择"确认"删除, 选择"取消"则退出。

注: 删除歌曲是在 SD卡里进行物理删除操作, 删除后的歌曲不可恢复, 请谨慎操作。

#### 2.14、定位播放时间

按遥控器的"TIME"键,输入所要定位的时间,可直接跳转到指定的时间点播放。

#### 2 15 AB截段播放

此功能用于选择当前播放歌曲中的某一段进行反复播放。

按下遥控器"AB 键,选择播放的起始位置 A点,到达选取的音乐段的终点时,再次 按下该键选择播放终止位置 B点。设置好 AB点后,将自动在 A点与 B点之间反复播放. 第 三次按该键结束 AB截段播放功能。

A. B点在显示屏上的播放进度指示位置用小竖线标识, 如下图。

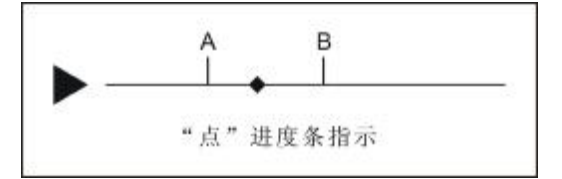

注: 图中 A和 B字符只是为了便于说明, 实际显示上是不存在的。

## **2.16. CLE文件操作**

选择 CUE文件, 讲入 CUE列表, 选择相应的 CUE索引讲行播放, 支持循环、随机、单圈、 单曲、倒序等播放模式,但此时播放范围限定为当前 CLE列表,播放范围显示为"专辑"。 注: CIE文件和歌曲文件需存放于同一个文件夹下。

#### 2.17、收藏夹操作

收藏夹操作分为添加歌曲到收藏夹和删除收藏夹中的某一歌曲索引:

1)、进入歌曲列表或播放界面, 按遥控器的自定义功能键"F1", 也可以长按前面板的 确认键 1~2秒, 然后松开按键, 此时提示"添加歌曲到收藏夹", 选择"确认"添加当前 歌曲到收藏夹,选择"取消"则退出。

**2)**、进入收藏夹列表或播放界面,按遥控器的自定义功能键"F1",也可以长按前面板 的确认键 1~2秒,然后松开按键,此时提示"从收藏夹中删除",选择"确认"删除,选 择 "取消" 则退出(此删除仅移除收藏夹里收录的歌曲,未从物理上删除 SD卡中的歌曲)。 注:当处于收藏夹播放时,支持循环、随机、单圈、单曲等播放模式,但此时播放范围限 定为当前收藏夹列表,播放范围显示为"收藏夹"。

#### 2.18 播放界面全屏操作

在播放界面下,按前面板或遥控器的左/右导航键、"P"/"P+"可切换到全屏界面。 注: 全屏界面下不能进行定位文件夹、定位歌曲、定位时间、AB截断播放等操作。

# 3、功能设置

#### 31、设置方法

- 1) 按前面板或遥控器上的"N■U"键进入"设置菜单"界面。
- 2) 按前面板或遥控器的上/下导航键洗择需要设置的功能洗项。
- 3 按前面板或遥控器的左/右导航键修改所选择功能选项的参数。
- 4) 设置完成后, 按前面板或者遥控器上的"NENU"键保存并退出"设置菜单"界面。

## 32 播放模式

播放模式可设置为:

- l 循环
- l 随机
- l 单圈
- l 单曲
- l 倒序

#### 33 播放范围

播放范围可设置为:

- l 全卡: SD卡所有歌曲都是有效播放文件。
- Ⅰ 文件夹: 仅当前文件夹内的歌曲可以播放使用, 选曲操作也局限于该文件内。

 $-10-$ 

注: 1) CH6O支持 2级目录,为了快速寻找歌曲,操作方便,建议按歌手存放在父文件 夹,歌手的专辑存放子文件夹,遵循一个文件夹就是一张专辑的原则进行存放歌曲。

2) CUE或收藏夹播放时,播放范围限定为 CUE或收藏夹内播放,播放界面相应提示播放 范围为"专辑"或"收藏夹",此时设置的全卡或文件夹无效。

#### 34 记忆播放

- l 自动:开启记忆, 开机进入播放界面并播放上一次关机前的歌曲。
- l 暂停:开启记忆, 开机进入播放界面, 等待用户按确认开始播放歌曲。
- Ⅰ 关闭: 禁止记忆, 开机进入主界面。

# 35 语言选择

采用 **HK**编码字库, 支持 2万多个国标字, 可选择的语言有:

- l 简体中文
- l 繁体中文
- l 英语

#### 36 进度条显示

- l 线 O1
- l 线 02
- l 点 01
- l 点 02
- l 方框

注: 线条 Q1与线条 Q2仅显示颜色有区别, 点 Q1与点 Q2同样是颜色显示区别。

### 37 光标颜色

- l 红色
- l 粉红
- l 绿色
- l 蓝色
- l 黄色
- l 白色

# 38 主体颜色

- l 红色
- l 粉红
- l 绿色
- l 蓝色
- l 黄色
- l 白色

# 39 字体大小

字体大小可选择:

- 1 16号字体
- 1 32号字体

### 310 显示屏亮度 (预留功能)

显示屏可设置以下亮度等级: 50 100 150 200 250 (QB60暂无此功能)

#### 3.11、按键速度

 按键速度主要指长按不释放的处理速度设置,如上/下移动光标、快进/快退幅度等。 可设置以下等级: 10 20 30 40 50 60 70 80 90 100

#### 3.12、轨轨间隙

 设置音轨与音轨之间的空白间隙时间: 可设置参数: 0 500 1000 1500 2000 单位为毫秒。

## 313 歌名滚动

设置长文件名(指超过一屏显示范围)显示滚动频率: 可设置参数:无、1S 2S 3S 单位为秒。

# 3.14、全屏布局

设置"全屏模式"下的布局显示:

- **l** T : 只显示文件名和播放时间
- l AT: 显示文件名、专辑名和播放时间

# 3.15、信号选择

洗择 DC输入数字信号:

- **l** 内部: 洗择播放器播放 SD卡内文件
- l 同轴:选择通过同轴接口输入的外部信号
- | 光纤: 洗择通过光纤接口输入的外部信号

# 3.16、前级功能

- l 开:开启前级功能
- l 关:关闭前级功能

# 3.17、前级音量

设置前级输出音量, 从 O到 100可调。设置 O为静音, 设置 100为最大音量。

 注:前级音量需要前级功能开启后才能进行调节。 后级设备有音量调节时或者使用内部耳放推耳机时建议关闭前级功能。

- 12 -

# 318 自动关屏

设置自动关屏时间, 在设置时间内无任何操作将关闭 LCD显示:

可设置参数为: 无、10S 20S 30S 单位为秒。

注:关闭显示屏对音质有一定的提升。同时,可以直接按遥控器上"KO"键关掉显示, 再次按下唤醒屏幕。

## 3.19、系统信息

该功能主要用于查看当前使用的系统信息,例如以下信息:

- **l** 产品名称: Q860
- l 固件版本: APP V1.00
- l 固件日期: 2013.XX.XX

## 4 QS30的 DC功能

**CRED**可以做为一台单独的 DC使用,有三路不同的音源输入可供选择,支持左/右声道 平衡输出和非平衡输出。同时支持前级功能,方便用户连接高端有源音箱或无音量控制的 纯后级功放,可在设置菜单开启前级功能。模拟输出音量可以用遥控器和"设置菜单"调 整。(为了获得更好音质,如果后级设备有音量调节,建议在菜单关闭前级功能)

#### 41、选择音源输入

- 1)、内部直接读取 SD卡音乐资源:
- 2)、外部同轴数字信号输入:
- 3)、外部光纤数字信号输入。

# 42 输入选择方法

- 1)、通过"设置菜单"选择,方法参考316
- 2)、通过遥控器上相关按键直接选择;
- 3、通过前面板的 INPUT 按键选择。

#### 43 前级音量调节

- 1)、通过"设置菜单"调整,方法参考318
- 2)、通过遥控器按键 F3或 F4调整。

注: 因 AD1955芯片内部设计问题, 在 DSD模式时只能固定电平输出, 前级的音量控制 对 DD模式不起作用,因此如果后级设备没有音量控制请把 DD文件转换成 WAV文件播放。

# 5、升级更新固件

升级操作包括升级主控程序和升级字库等,升级步骤如下:

1)、通过读卡器把电脑中的升级文件拷进 SD卡;

2、主机插入含有升级文件的 SD卡, 按住主机前面板的"播放/暂停/确认"键不松开, 开启电源开关,或者用遥控器复位主机,即可以进入升级模式;

3、从升级文件列表里选择所需升级文件,按"播放/暂停/确认"键开始升级,完成后 重启电源或复位。

注: 有关最新升级文件信息和下载请留意我们的网站: http://wwdshfi.com

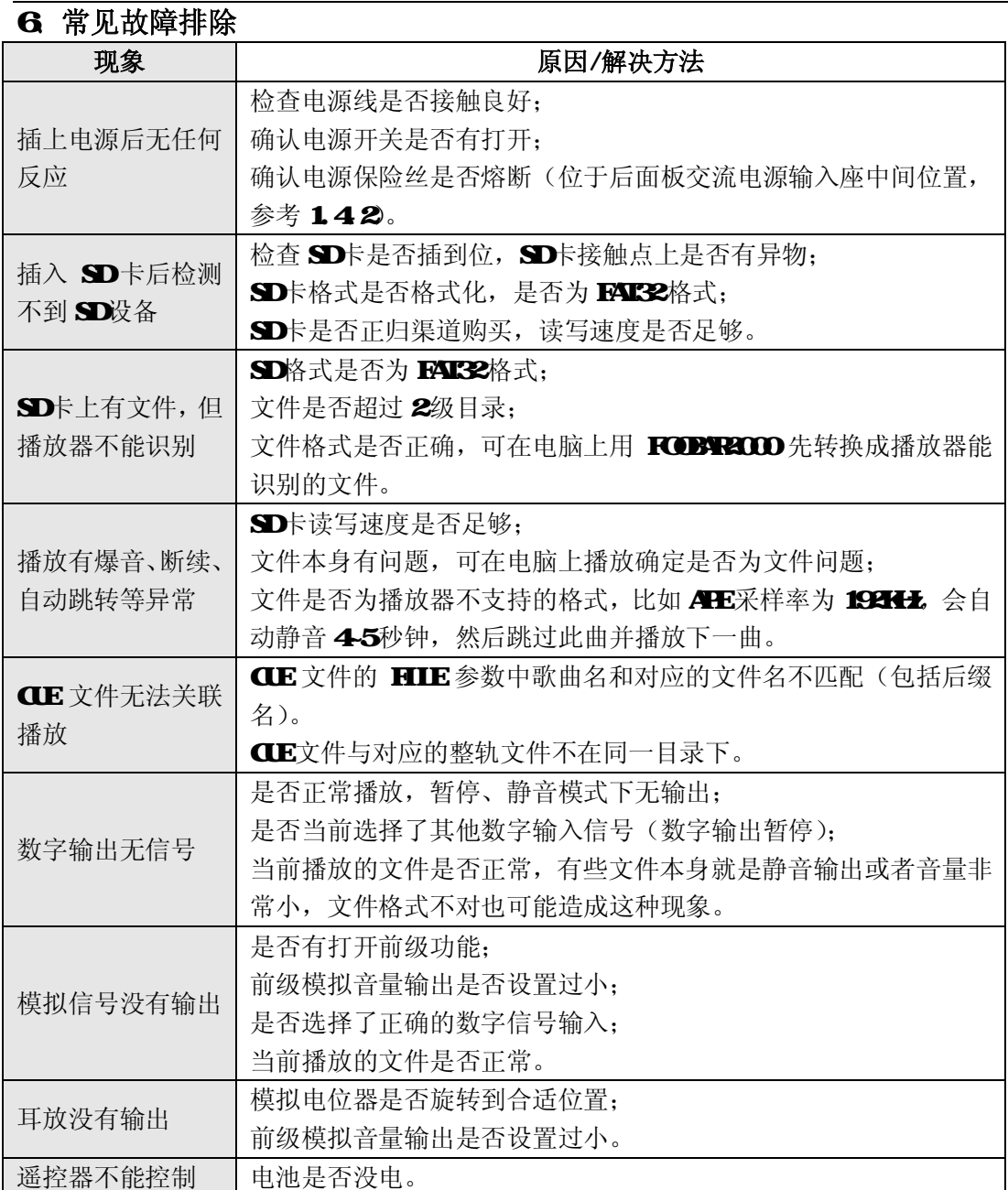

注:更多问题请关注乾龙盛音响网站的论坛相关信息。

# 附录 I、产品保修卡

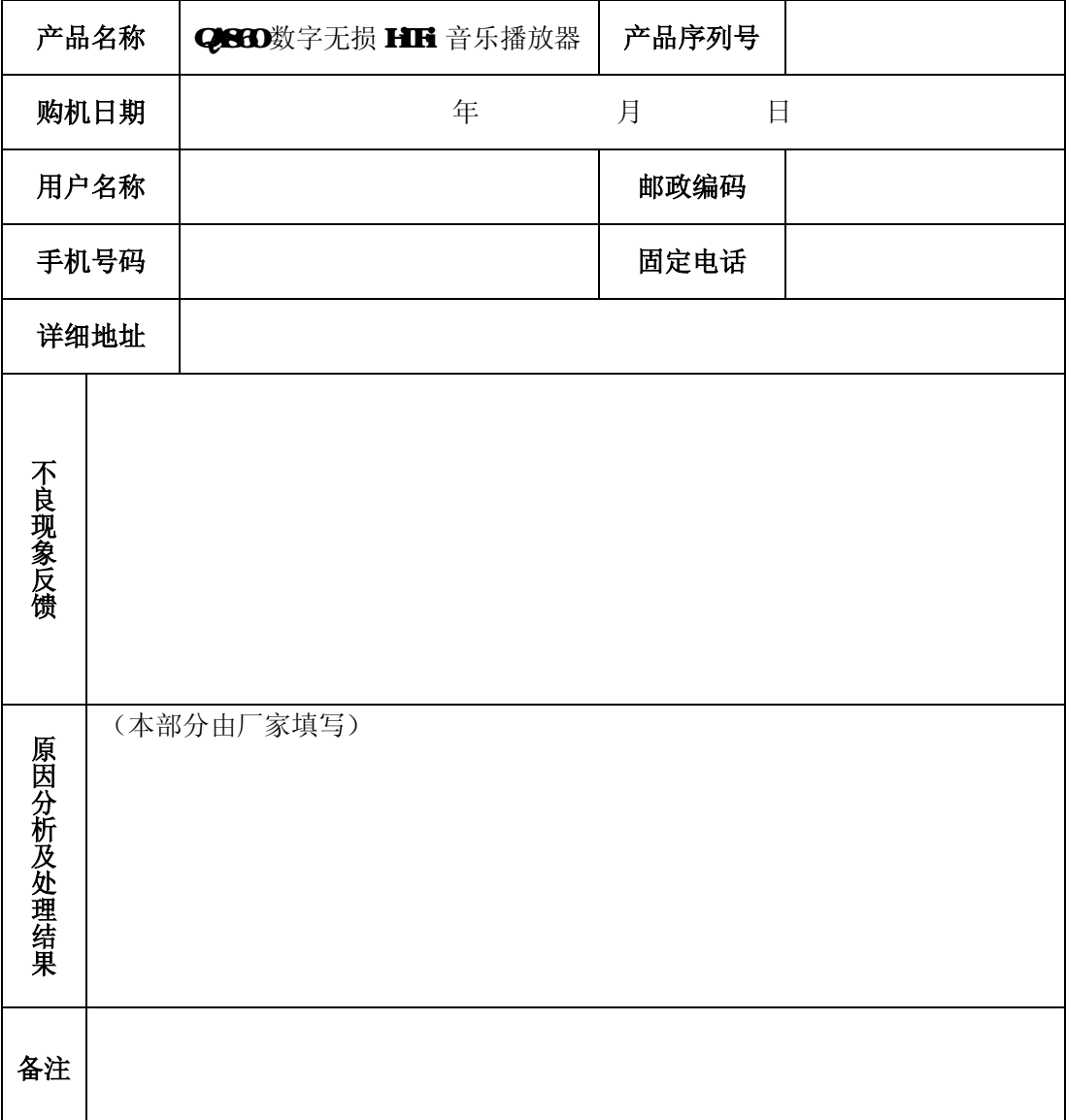

产品出现故障时,请认真填好本表,并撕下与产品一起交给我们。

公司名称: 深圳市乾龙盛电子科技有限公司(CS HIFi)

邮寄地址: 深圳市龙华镇民治路牛栏前大厦 15楼 A1502

电话: 075528187975 075528187976 传真: 075528187976 乾龙盛音响网站: http://wwdshifi.com 邮箱: cxqmckxqmu.com

# **FDF** 文件使用 "pdfFactory Pro" 试用版本创建 **jwwfineprint.comm**